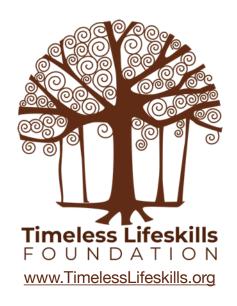

# ARDUINO Motor Driver Shield Instructor Guide

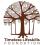

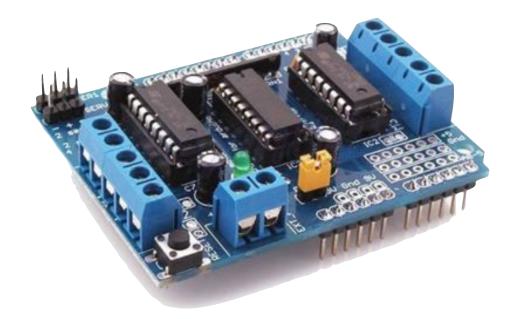

## Arduino Motor Driver Shield

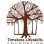

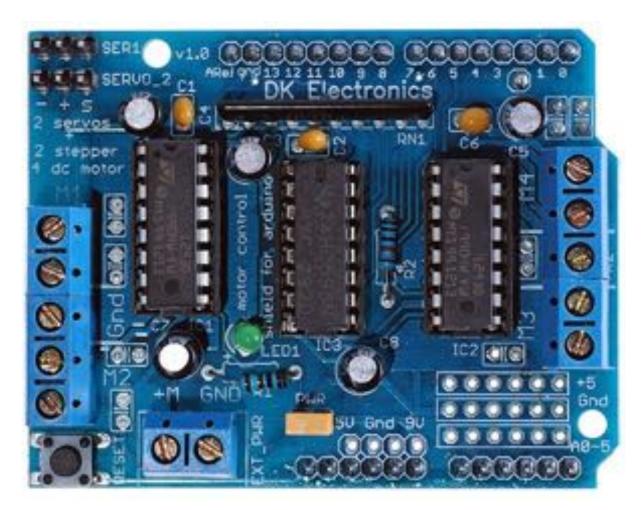

#### Motor Driver Shield version-1

for this tutorial, we are using this shield

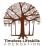

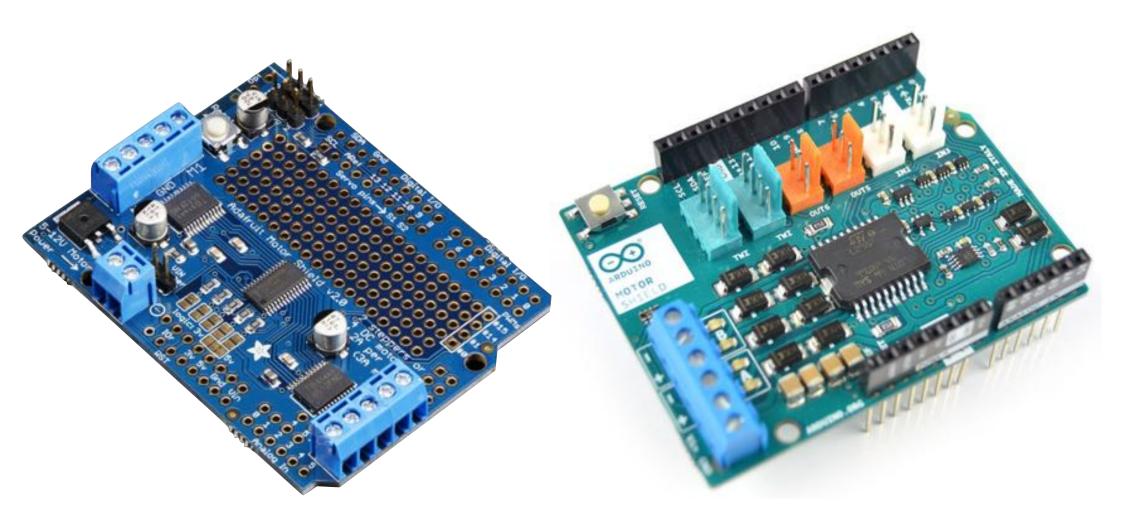

Motor Driver Shield version-2

Motor Driver Shield version-3

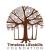

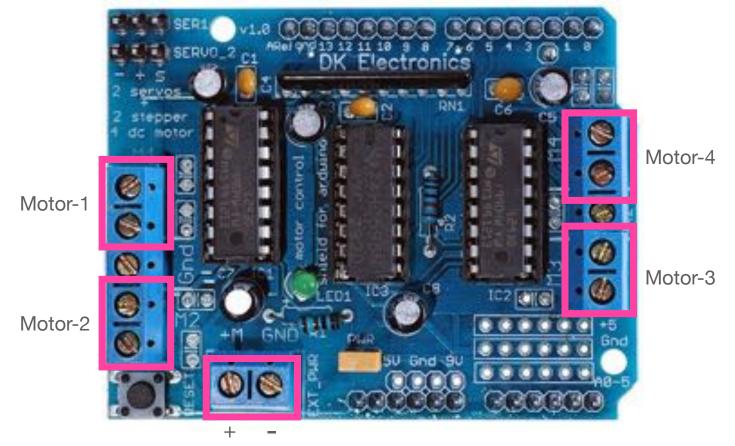

Voltage Input

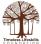

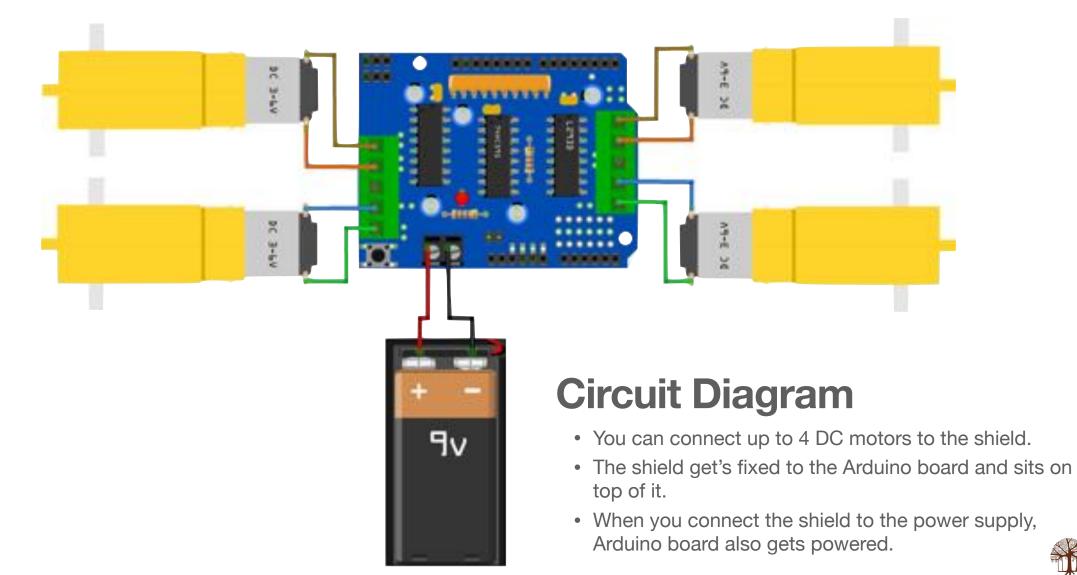

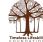

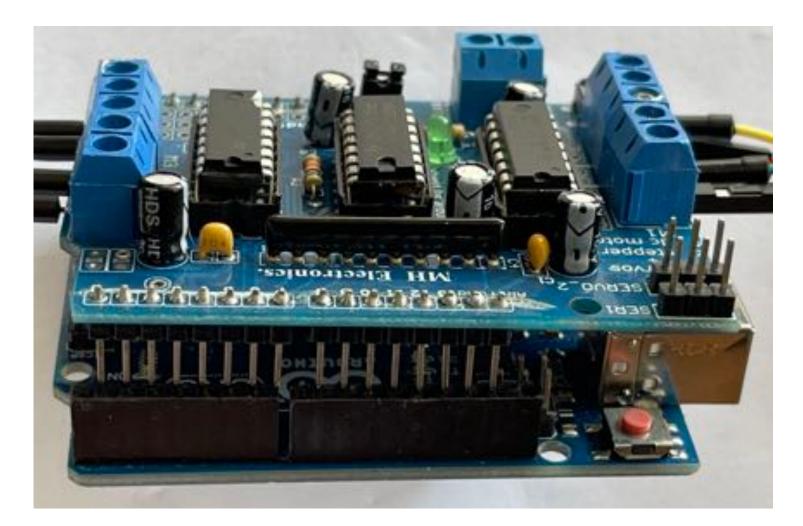

Motor Driver Shield (version-1), gets fixed on top of the Arduino Uno board

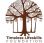

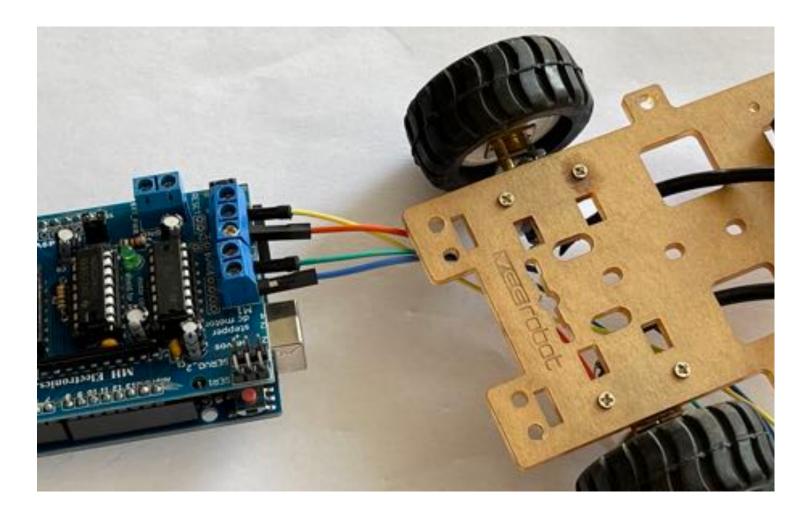

Connecting DC Motors to the Shield

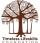

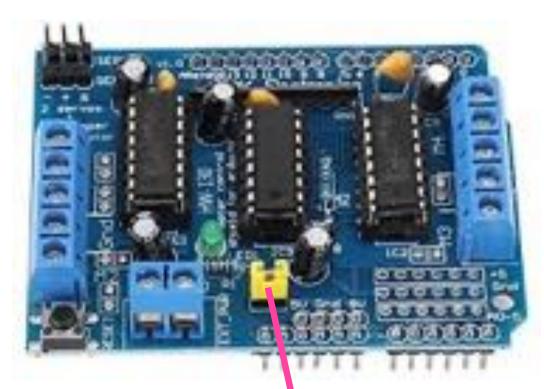

### Voltage Jumper

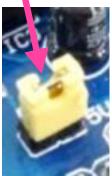

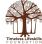

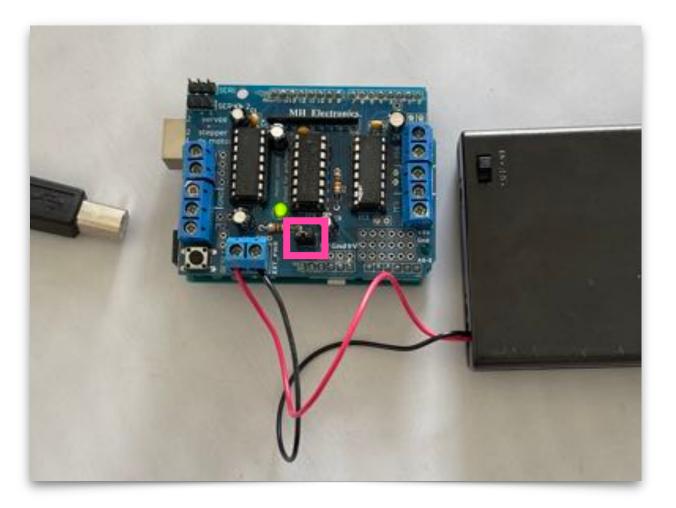

- A battery pack is supplying voltage to the Shield and to the Arduino Board
- Arduino is not connected to any power supply of its own
- Voltage Jumper is connected
- Use this configuration if you are controlling more than one DC motor

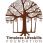

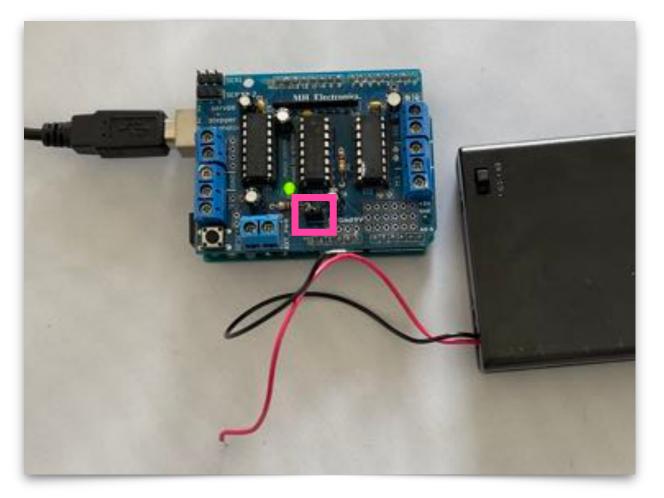

- If you want to connect only one DC motor, you can power the Motor Shield from the Arduino itself
- In this case, Voltage Jumper is connected
- This is not recommended as it will heat up the Arduino

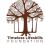

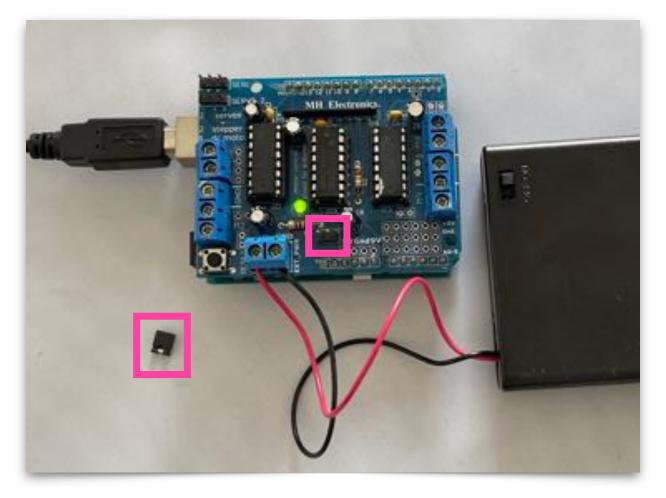

- If you want to supply power to the Arduino board directly AND connect the Motor Shield to its own power supply
- Disconnect the voltage jumper

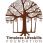

#### Motor Shield (v1) Commands

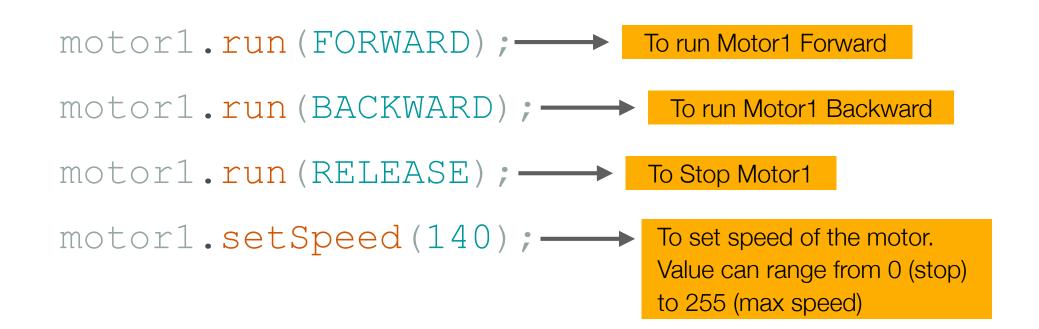

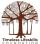

#### Motor Shield (v1) Commands

#include <AFMotor.h>

To install Adafruit Motor Shield (v1) Library

AF\_DCMotor motorname(portnum, freq)

Example:
AF\_DCMotor motor4(4);

Command to initialise a DC motor. Call this command once for each motor in your sketch. Each motor must have a different name. If frequency is not defined, default value will be used.

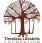

|          | •                                                                     | Verify/Compile                                                                      | NR.              |                                                | ske    |
|----------|-----------------------------------------------------------------------|-------------------------------------------------------------------------------------|------------------|------------------------------------------------|--------|
| b        | <pre>sketch_oct20a.ino     1 void setup() {     2 // put your s</pre> | Upload<br>Configure And Upload<br>Upload Using Programmer<br>Export Compiled Binary | NU<br>ONU<br>THS |                                                |        |
| c)<br>DA | 3<br>4 }<br>5<br>6 void loop() {<br>7 // put your m                   | Optimize for Debugging<br>Show Sketch Folder<br>Include Library                     | СНК<br>•         | Manage Libraries                               | o жı ] |
| ő        | 8<br>9 }<br>10                                                        | Add File                                                                            |                  | Add .ZIP Library<br>Arduino libraries          |        |
| Q        |                                                                       |                                                                                     |                  | EEPROM<br>HID<br>SPI<br>SoftwareSerial<br>Wire |        |

To install Motor Shield Library, go to Sketch > Include Library > Manage Libraries

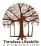

| LIBRARY MANAGER                                                                                                    |          |   |  |
|----------------------------------------------------------------------------------------------------|----------|---|--|
|                                                                                                    |          |   |  |
| Topic:                                                                                                    | olo: All | ~ |  |
| Adafruit Motor Shield library by Adafru<br>Version 1.0.1 INSTALLE<br>Adafruit Motor shield V1 firmware with<br>basic Microstepping support. Works with<br>all Arduinos and the Mega<br>Adafruit Motor shield V1 firmware with<br>basic Microstepping support. Works with<br>all Arduinos and the Mega<br>More info |          |   |  |

Search and install Adafruit Motor Shield Library Version 1

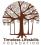

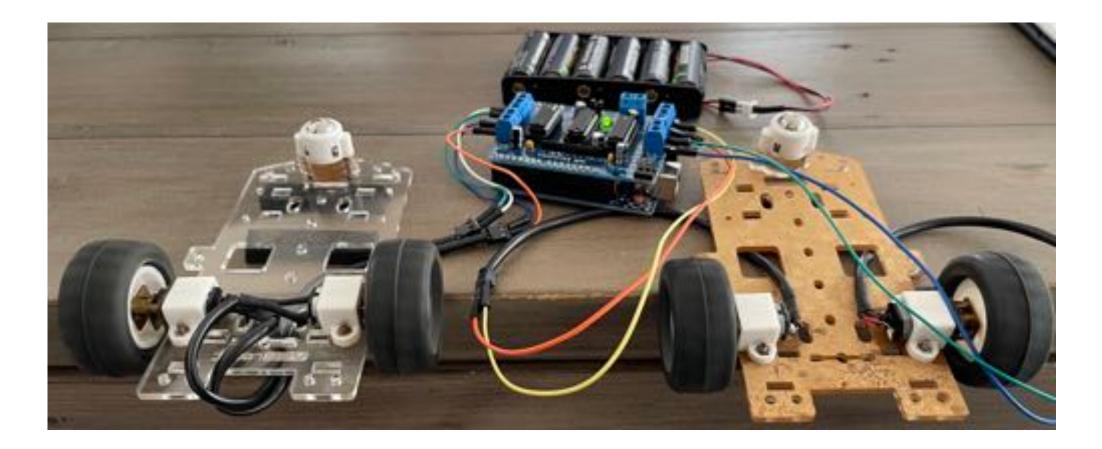

Motor Driver Shield (ver 1) can drive up to four geared DC Motors

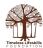

#### Arduino Code

to run four DC motors

```
AF_DCMotor motor1(1);
AF DCMotor motor2(2);
AF DCMotor motor3(3);
AF_DCMotor motor4(4);
void setup() {
}
void loop() {
motor1.setSpeed(200);
motor2.setSpeed(200);
motor3.setSpeed(200);
motor4.setSpeed(200);
```

#include <AFMotor.h>

motor1.run(FORWARD);
motor2.run(FORWARD);
motor3.run(FORWARD);
motor4.run(FORWARD);
delay(2000);

motor1.run(RELEASE); motor2.run(RELEASE); motor3.run(RELEASE); motor4.run(RELEASE); delay(1000);

```
motor1.run(BACKWARD);
motor2.run(BACKWARD);
motor3.run(BACKWARD);
motor4.run(BACKWARD);
delay(2000);
}
```

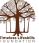

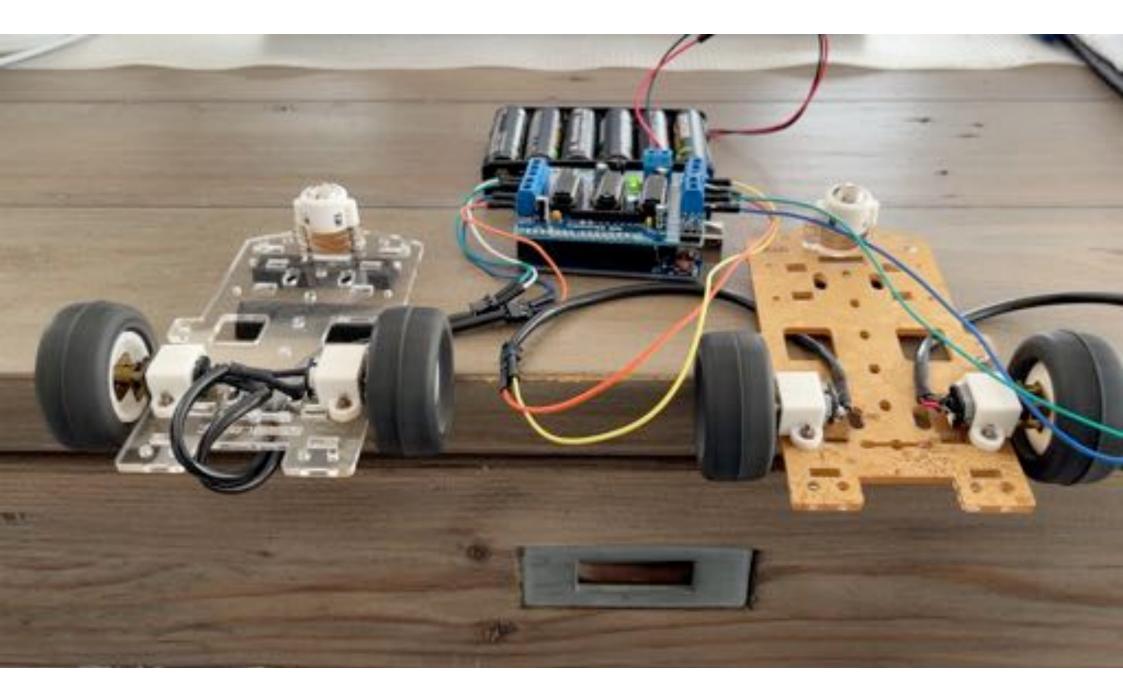